Si quieres mejorar tu impresora 3D, o simplemente se te ha quemado la paca puedes mirar alguna de las siguientes:

- <https://www.staticboards.es/tienda/>
- [https://reprap.org/wiki/SAV\\_MKI](https://reprap.org/wiki/SAV_MKI)

# **MKS Robin nano v3**

La MKS Robin nano v3 es una mejora de la v2 con un microcontrolador STM32F407VGT6 que llega hasta los 168 MHz. (Arm Cortex M4 32 bits ).

- Documentación → <https://github.com/makerbase-mks/MKS-Robin-Nano-V3.X>
- Firmware para compilar → <https://github.com/makerbase-mks/Mks-Robin-Nano-Marlin2.0-Firmware>

Esta placa además de las mejoras en el hardware tiene las siguientes ventajas:

- Es posible cambiar desde la propia tarjeta, mediante la pantalla tft muchos de los parámtetros de Merlin directamente
- Además de la conexión con tarjeta SD, tenemos conexión de discos usb o pendrives directamente (podemos transferir los ficheros gcode desde el mismo)
- Conexión y control mediante wifi
- Podemos enviar a imprimir directamente a la impresora desde cura usando la extensión MKS wifi Plugin
- Permite también enviar y controlar la placa desde el móvil
- Impresión de archivos desde la nube de MKS

#### **Instalación**

Las conexiones de la placa son las siguientes [https://github.com/makerbase-mks/MKS-Robin-Nano-V3.X/blob/main/hardware/Image-V3/MKS\\_Robin\\_](https://github.com/makerbase-mks/MKS-Robin-Nano-V3.X/blob/main/hardware/Image-V3/MKS_Robin_Nano_V3_WIRING.jpg) [Nano\\_V3\\_WIRING.jpg](https://github.com/makerbase-mks/MKS-Robin-Nano-V3.X/blob/main/hardware/Image-V3/MKS_Robin_Nano_V3_WIRING.jpg)

Las conexiones que tiene la placa original de la Ender 3 las puedes consultar en [https://user-images.githubusercontent.com/11679900/103431401-25bca200-4b9d-11eb-872b-cf65a1](https://user-images.githubusercontent.com/11679900/103431401-25bca200-4b9d-11eb-872b-cf65a186d433.png) [86d433.png](https://user-images.githubusercontent.com/11679900/103431401-25bca200-4b9d-11eb-872b-cf65a186d433.png) y las de la Robin Nano V3 en [https://github.com/makerbase-mks/MKS-Robin-Nano-V3.X/blob/main/hardware/Image-V3/MKS\\_Robin\\_](https://github.com/makerbase-mks/MKS-Robin-Nano-V3.X/blob/main/hardware/Image-V3/MKS_Robin_Nano_V3_WIRING.jpg) [Nano\\_V3\\_WIRING.jpg](https://github.com/makerbase-mks/MKS-Robin-Nano-V3.X/blob/main/hardware/Image-V3/MKS_Robin_Nano_V3_WIRING.jpg)

Instalación<https://www.youtube.com/watch?v=VeT12uUBb2g>

A la hora de instalar los cables tienes que tener cuidado con lo siguiente :

- Cuidado al quitar los conectores de la tarjeta original , primero deberás de quitar con cuidado la silicona que han puesto antes de tirar de ellos.
- Los cables de los termistores de la cama y del fusor no están etiquetados, antes de quitarlos marca cual es cada uno.
- La placa no tiene los conectores USB y SD en el mismo sitio que la placa original, por lo que tendrá que imprimirte una nueva carcasa
- Los conectores de fin de carrera son de dos conectores aunque en la placa el adaptador de conexión es de tres pines. De todas maneras puedes conectarlos sin problemas si usas los dos pines del conector de la placa que están más hacia el interior d ela placa, quedando libre el pin que está más pegado al conector de la pantalla TFT.
- El cable del ventilador original de la ender no tiene el conector que hace falta para conectarlo en la nueva placa. En mi caso soldé a cada cable un conector dupont hembra para poder conectarlos

#### **Configurar los drivers**

Modos de funcionamiento de los driver TMC2209 -STEP/DIR y UART . Lo ideal es usar el modo UART que permite unos modos más inteligentes. (Más info en<https://3dwork.io/drivers-tmc/>)

Como poner cada modo con la placa mks robin nano <https://www.youtube.com/watch?v=vSgcH2wjCwY>

<https://www.youtube.com/watch?v=eF8Mqa2Y3oo>

#### **Actualizar el firmware**

Para actualizar el firmware hay que ir a

<https://github.com/makerbase-mks/MKS-Robin-Nano-V3.X/tree/main/firmware>. descargar el fichero **bin** correspondiente y copiarlo a la raiz de un pendrive junto con la carpeta assets y automáticamente se instalará en nuevo firmware al encender la impresora. [\(https://www.youtube.com/watch?v=VeT12uUBb2g](https://www.youtube.com/watch?v=VeT12uUBb2g))

O mejor desde<https://github.com/makerbase-mks/Mks-Robin-Nano-Marlin2.0-Firmware> , que también puedes encontrar lo necesario para compilar tu propia configuración de Marlin.

## **Wifi**

El plugin para controlar la impresora mediante wifi , lo podemos instalar desde la propia aplicación de Ultimaker Cura . Para ello pulsamos el botón **Marketplace** → Plugins y buscamos el plugin **MKS wifi plugin**

- <https://github.com/Jeredian/mks-wifi-plugin>
- https://www.youtube.com/watch?v=0GKT0hw K-4

## **Carcasa**

Ojo la placa MKS Robin Nano v3 no es compatible con la carcasa frontal que trae la ender 3, ya que los conectores USB y de la tarjeta flash están colocados de otra manera, por lo que tendrás que descargate algún mod para acoplar la tarjeta en la impresora. Por ejemplo:

LCWIKI - http://intrusos.info/

- <https://www.thingiverse.com/thing:3688967>
- <https://www.thingiverse.com/thing:4846889>

## **Autonivelado**

<https://www.youtube.com/watch?v=OBcWGenrhI4>

# **Referencias**

- <https://www.staticboards.es/blog/ovm20lite/>
- [https://www.gams3d.com/wp-content/uploads/2020/06/BIGTREETECH-SKR-Gu%C3%ADa-CASTEL](https://www.gams3d.com/wp-content/uploads/2020/06/BIGTREETECH-SKR-Gu%C3%ADa-CASTELLANO-V7-20200529.pdf) [LANO-V7-20200529.pdf](https://www.gams3d.com/wp-content/uploads/2020/06/BIGTREETECH-SKR-Gu%C3%ADa-CASTELLANO-V7-20200529.pdf)

From: <http://intrusos.info/>- **LCWIKI**

Permanent link: **<http://intrusos.info/doku.php?id=hardware:impresoras3d:placa&rev=1635360442>**

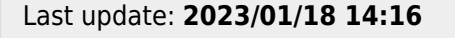

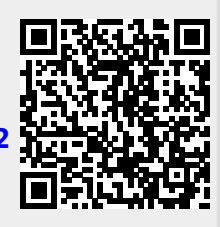